## **Uploading files**

**Requirements:** Your project role must include the Upload user right.

- 1. Open a project or a library.
- 2. Double-click Elements and navigate to the location where you want to upload file(s) to.
- 3. Perform one of the following actions:
	- Drag the files directly to the main pane area.
	- From the Upload menu, select Upload Items. Drag the files into the Upload Files

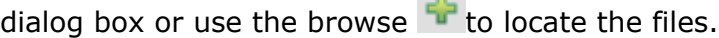

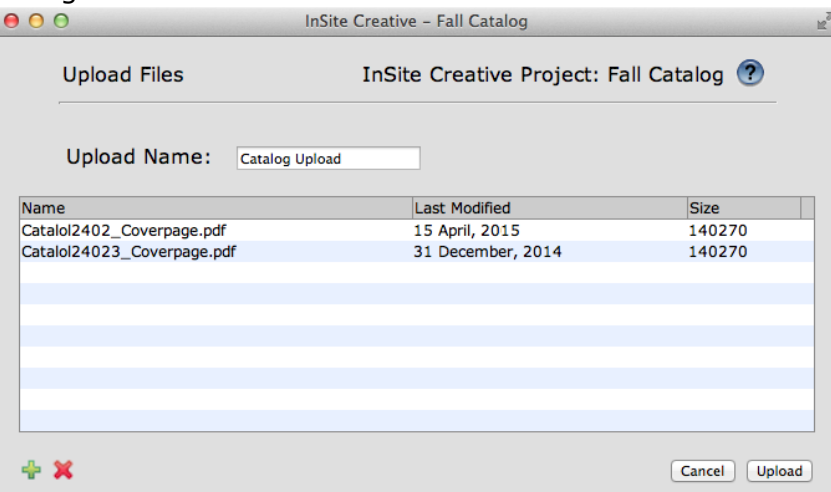

- 4. If desired, type a name for the upload.
- 5. Click **Upload**.
- 6. When the file transfer process is complete, click **Close**.